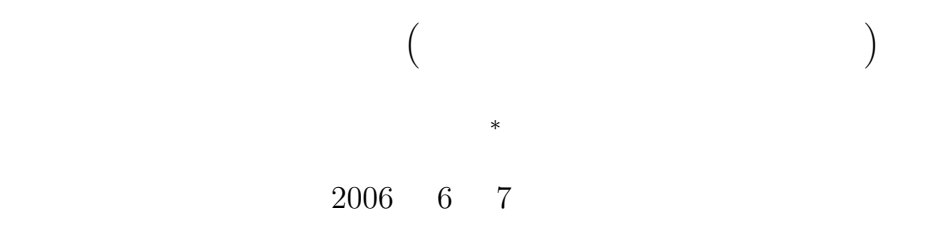

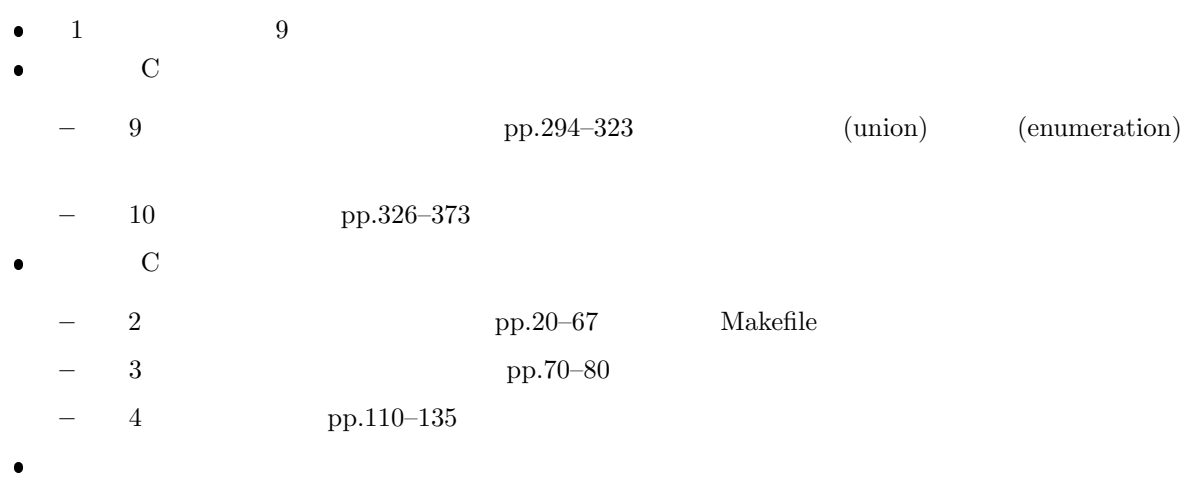

 $\bullet$  , and the latter definition of the latter definition of the latter definition of the latter definition of the latter definition of the latter definition of the latter definition of the latter definition of the latter

### **2** 構造体とユーザー定義型

 $2.1$ 

 $(1)$   $(2)$   $(3)$ 

*∗*独立行政法人秋田工業高等専門学校電気工学科

```
typedef struct{
 char name[64];
  int math;
  int engl;
}seiseki;
```
### $\tt type def$  $s$ eiseki  $\frac{1}{\sqrt{2}}$

```
— コンパイラー このような型の インパイラー このような こうしょう こうしょう
```

```
seiseki gakusei;
seiseki <mark>gakusei Denemiko de Seiseki este version</mark> de seiseki gakusei version de seiseki gakusei version de seis
                name math engl 3 3(\cdot)strcpy(gakusei.name, "Yamamda Masashi");
      gakusei.math = 92;
      gakusei.engl = 78;
```

```
(declaration) (definition)
```
### $2.2$

```
\, seiseki \,4 \t (40)seiseki M2[40], E2[40], C2[40], B2[40];
```

```
strcpy(E2[5].name, "Itoh Misaki");
E2[5].math = 89;
E2[5].engl = 96;
```
**✓**宣言と定義について **✏**

**✒ ✑**

**2.3** プログラム例

```
\mathbf{1}: the value of \mathbf{1}:\frac{1}{2} \neq include \lt stdio .h ><br>\neq \neq include \lt string .h
      \#include <string.h>
 \frac{3}{4}4 int main ( void)
 5 {
 \frac{6}{7}\begin{bmatrix} 7 \\ 8 \end{bmatrix} typedef struct{<br>\begin{bmatrix} 8 \end{bmatrix}\begin{array}{c|c} 8 & \text{char name} [64]; \\ 9 & \text{int math}; \end{array}\begin{array}{c|c} 9 & \text{int math};<br>10 int engl;
\begin{array}{c|c} \hline 10 & \text{int engl}; \ \hline 11 & \text{seiseki}; \end{array}11 } s e i s e k i ;
12
13 | seiseki gakusei;
\frac{14}{15}\texttt{strcpy} ( \texttt{gakusei.name} , "Yamamda Masashi" );
\begin{array}{c|c} 16 & \text{gakusei.math} = 92; \\ 17 & \text{gakusei_engl} = 78; \end{array}\mathrm{g} a k u s ei . e n gl = 78;
18
19 printf ("Name: \t\t%s\n", gakusei.name);
20 printf("Mathmatics:\t%d\n", gakusei.math);
21 printf("English:\t%d\n", gakusei.engl);
\frac{22}{23}return 0;
24 }
```
Name: Yamamda Masashi<br>
Mathmatics: 92<br>
English: 78 Mathmatics: English:

### **3**  $\overline{\phantom{a}}$

**3.1** 基本

ファイル—この講義ではハードディスク—を読み書きするためには,プログラムには次の 4 つ項目を記 1. FILE (2002)  $2.$  fopen $()$ 

3. fscanf() fprintf() 9. formulation of  $\mathbf{S}$ .

4. fclose()

### $3.1.1$

 $(\ast)$  executive  $(\ast)$ FILE \*hoge; たちに、hoge がついて、これを使っているファイル、これを使っているファイルを使っているファイルを使っている。<br>アクセスは、アクセスは、これを使ってアクセスは、これを使ってアクセスするファイルを使っているファイルを使っている。

 $\mathbf 1$ 

### $3.1.2$

 $\texttt{fopen()} \qquad \qquad \texttt{fuga.txt}$ 

### hoge=fopen("fuga.txt", "r");

 $\mathbb{R}^n$  . The contract  $\mathbb{R}^n$  is the set of  $\mathbb{R}^n$  . The  $\mathbb{R}^n$  $\bullet$ 

### $\bullet$  The contract of the state  $\mathbb{R}^n$  with  $\mathbb{R}^n$  with  $\mathbb{R}^n$  $3.1.3$

 $\int \int \arctan f(x) \, dx$ , ,  $\int \arctan f(x) \, dx$ ,  $\int \arctan f(x) \, dx$  $int \; scanf$  (and  $\;$ 

fscanf(hoge, "%d%lf", &i, &d);

イルを読み書きできない!!

# $\blacksquare$

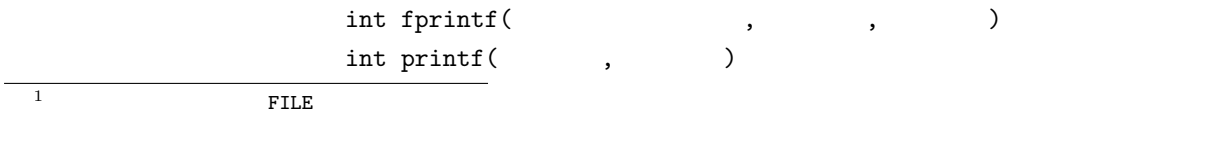

4

fprintf(hoge, "%d\t%f\n", i, d);

### **3.1.4**

fclose()

fclose(hoge);

### **3.2** プログラム例

 $3.2.1$ 

 $\overline{2}$ 

#### $2:$

```
\frac{1}{2} \neq include \ltstdio.h >
      \frac{m}{2}include \langle \text{math.h} \rangle3
 4 int main ( void)
 \begin{array}{c|c} 5 & 6 \end{array}\begin{bmatrix} 6 \\ 7 \end{bmatrix} FILE * out file; // FILE<br>7 double x, y1, y2, y3;
  7 double x , y1 , y2 , y3 ;
  8 double dphi ;
 9 \mid \text{int } i, n;\frac{10}{11}n = 360;12
13 dphi = 2*M_PI/n;
\frac{14}{15}out\_file = fopen("trifunc.txt", "w"); //
\frac{16}{17}f(x) = \n\begin{cases}\n\text{for } (i = 0; i < n; i++) \\
\text{x} = i * \text{dphi} - M.PI; \n\end{cases}\begin{array}{c|c}\n 18 & \text{x}=i * \text{dphi}-M_P, \\
 19 & \text{v1} = \sin(x);\n\end{array}y1 = sin(x);\begin{array}{c|c} 20 & y2 = \cos (x); \\ 21 & y3 = \tan (x); \end{array}21 | y3 = \tan(x);
22 f printf ( out file , "%e\t%e\t%e\t%e\n" , x, y1 , y2 , y3); //
23 }
24
25 f close ( out file ); //
\frac{26}{27}return 0;
28 }
```
### trifunc.txt -3.141593e+00 -1.224606e-16 -1.000000e+00 1.224606e-16 -3.124139e+00 -1.745241e-02 -9.998477e-01 1.745506e-02 -3.106686e+00 -3.489950e-02 -9.993908e-01 3.492077e-02 -3.089233e+00 -5.233596e-02 -9.986295e-01 5.240778e-02 -3.071779e+00 -6.975647e-02 -9.975641e-01 6.992681e-02 -3.054326e+00 -8.715574e-02 -9.961947e-01 8.748866e-02 -3.036873e+00 -1.045285e-01 -9.945219e-01 1.051042e-01

3.089233e+00 5.233596e-02 -9.986295e-01 -5.240778e-02 3.106686e+00 3.489950e-02 -9.993908e-01 -3.492077e-02 3.124139e+00 1.745241e-02 -9.998477e-01 -1.745506e-02

### $3.2.2$

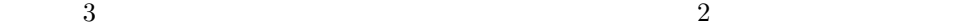

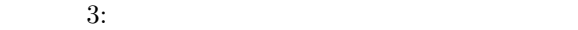

```
\frac{1}{2} \frac{1}{2} #include \ltstdlib.h
      2 #include <s t d l i b . h>
 \frac{3}{4}4 int main ( void)
 \begin{array}{c|c} 5 & 6 \end{array}\begin{array}{c|c} 6 & \text{FILE } * \text{ in } \text{-file ;} \\ 7 & \text{double } x \, [500] \, , \end{array}double x[500], y1[500], y2[500], y3[500];
 8 double sum2_x=0, sum2_y1=0, sum2_y2=0, sum2_y3=0;<br>9 int i=0;
          \mathbf{int} i = 0;
10
\begin{array}{c} 11 \\ 12 \end{array}in _{1} file = fopen (" trifunc.txt","r");
13
\begin{array}{c|c|c|c|c} \text{while (fscant(in_file, "%lf%lf%lf%lf*1", & x[i], & xy1[i], & xy2[i], & xy3[i])!=\text{EOF}){ & sum2.x & +& x[i]*x[i];} \end{array}15 sum 2 - x + \frac{1}{2} x | i | * x | i | ;
16 sum2_y1 += y1 [i] * y1 [i];
17 \mid \text{sum } 2 \text{ y2 } \mid \text{i } \mid \text{y } 2 \mid \text{i } \mid;18 sum2_y3 += y3 [i] * y3 [i];
\begin{array}{c|c} 19 & & i++; \\ 20 & & \end{array}20 }
21
\begin{array}{c|c} 22 & \text{fclose (in-file)}; \\ 23 & \text{printf("ave x^2=4)} \end{array}23 printf ("ave x^2 = %f \n\pi", sum2 x/i);<br>24 printf ("ave y1^2=%f\n" sum2 y1/i
24 printf ("ave y1^2=%f\n", sum2_y1/i);
25 printf ("ave y2^2=%f\n", sum2_y2/i);
26 printf ("ave y3^2=%f\n",sum2_y3);
27
28
          return 0;
30 }
```
ave x^2=3.289919 ave y1^2=0.500000 ave y2^2=0.500000 ave y3^2=533454075936799969852241897062400.000000

**4**  $\overline{a}$ 

**4.1** 

$$
n! = n \times (n-1) \times (n-2) \times (n-3) \times \dots \times 2 \times 1 \tag{1}
$$

 $\frac{4}{3}$ 

$$
n! = n \times (n-1)!
$$
\n
$$
(2)
$$
\n
$$
0! = 1
$$
\n
$$
(3)
$$

 $\overline{a}$ 

 $4:$ 

 $1 \mid \text{#include } < \text{stdio.h>}$  $\frac{2}{3}$ **int** kaijyo (**int** n); // 4  $5 \mid // \text{---} \mid \text{int } \text{main} (\text{void})$  $\begin{bmatrix} 6 \\ 7 \end{bmatrix}$  **int** main (**void**)  $\begin{array}{c} 7 \\ 8 \end{array}$  { int nx, result;  $\begin{array}{c} 9 \\ 10 \end{array}$  $10$  scanf ("%d", &nx); //  $11$  result=kaijyo (nx); //  $12$  printf ("%d!=%d\n", nx, result); // 13  $\begin{array}{c|c} 14 & \text{return } 0; \\ 15 & \end{array}$ 15 *}* 16  $\begin{array}{c|c|c|c|c|c|c|c|c} \hline 17 &// \text{---} & & & & & \text{---} & & \text{---} & & \text{---} & \text{---} & \text{$ int kaijyo (int n) 19 *{* 20  $\begin{array}{c|c} 21 & \text{if } (\text{n} == 1) \{ \\ 22 & \text{return } \end{array}$  $\begin{array}{c|c} 22 & \text{return } 1; \\ 23 & \text{else} \end{array}$  $\begin{array}{c|c} 23 & \text{else} \{24 & \text{return} \end{array}$ **return** n\* kaijyo (n−1);<br>} 25 *}*  $\frac{26}{27}$ 27 *}*

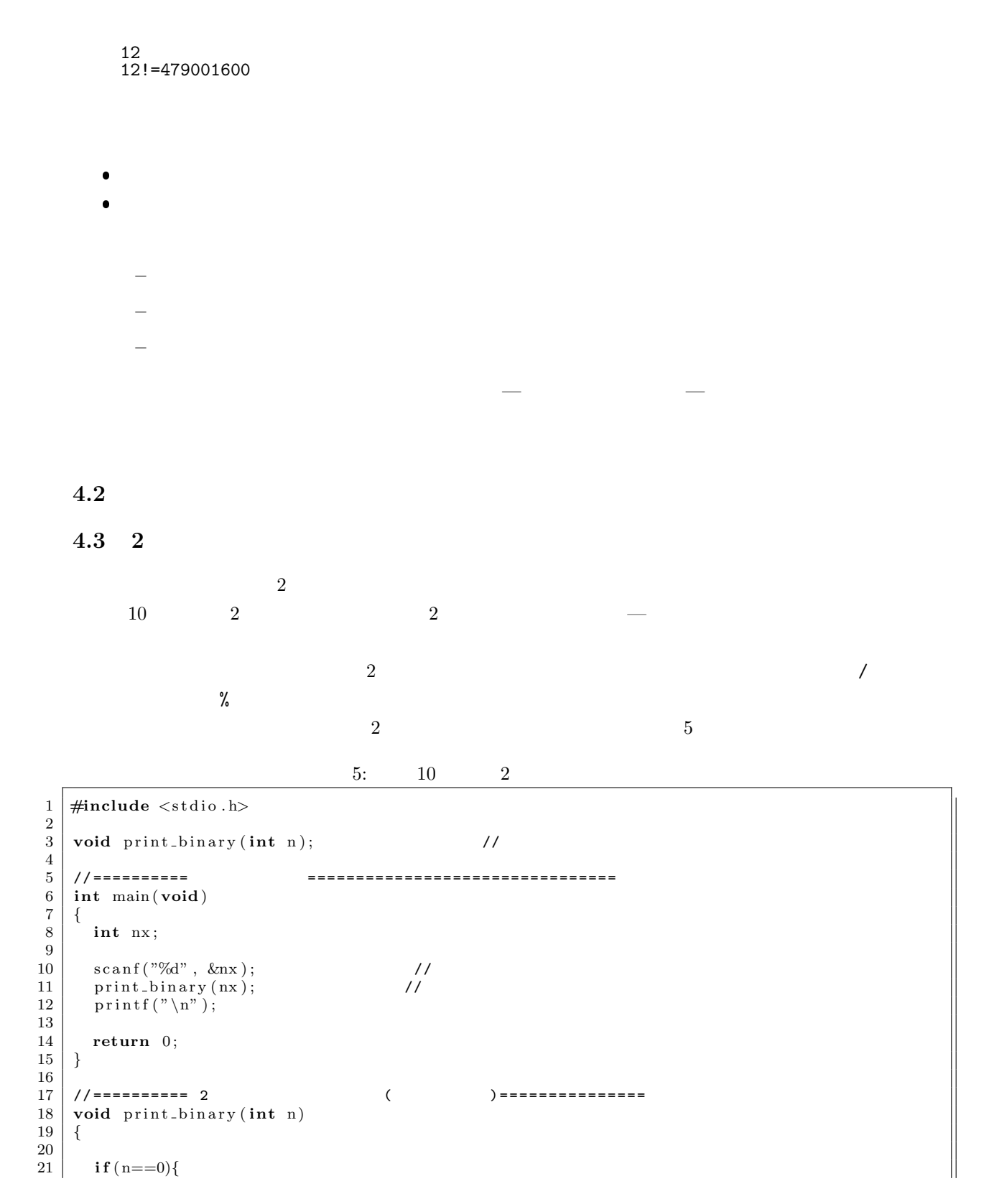

```
8
```
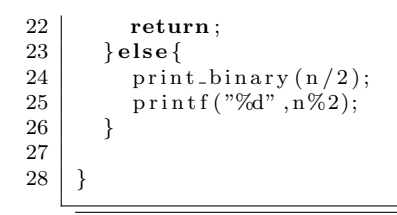

**4.4** フィボナッチ数列

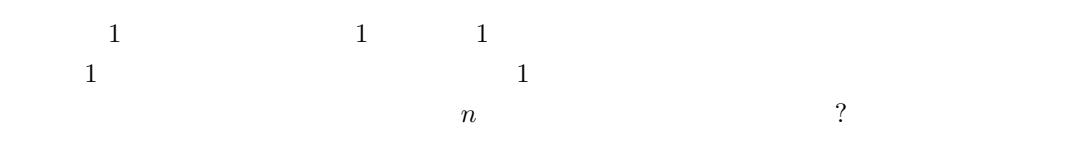

$$
1, 1, 2, 3, 5, 8, 13, 21, 34, \cdots \tag{4}
$$

$$
F_n = F_{n-1} + F_{n-2} \tag{5}
$$

$$
F_0 = 1\tag{6}
$$

$$
F_1 = 1\tag{7}
$$

 $6$ 

### $6:$  (b)

```
1 \mid \text{#include } < \text{stdio.h}\frac{2}{3}int fibonacci (int n); //
 \frac{4}{5}5 // ========== メ イ ン 関 数 ================================
\begin{bmatrix} 6 \\ 7 \end{bmatrix} int main (void)
 \begin{array}{c} 7 \\ 8 \end{array} {
        int month;
\begin{array}{c} 9 \\ 10 \end{array}10 printf (" ?\t");<br>11 scanf ("%d", &month); //
12 printf (" = \frac{\partial}{\partial d} \ln", fibonacci (month)); //
\begin{array}{c} 13 \\ 14 \end{array}return 0;
15 }
```

```
\frac{16}{17}17 | //=========== 2          (      )===============
 18 int fibonacci (int n)
19 {
\begin{array}{c} 20 \\ 21 \end{array}\begin{array}{c|c} 21 & \text{if } (n == 0 || n == 1) \{ \\ 22 & \text{return } 1 \end{array}\begin{array}{c|c} 22 & \text{return} & 1; \\ 23 & \text{} & \text{else} \{ \\ 24 & \text{return} & \text{fit} \end{array}23 } e l s e {
             return fibonacci (n−1)+ fibonacci (n−2);<br>}
25 }
26
27 }
```
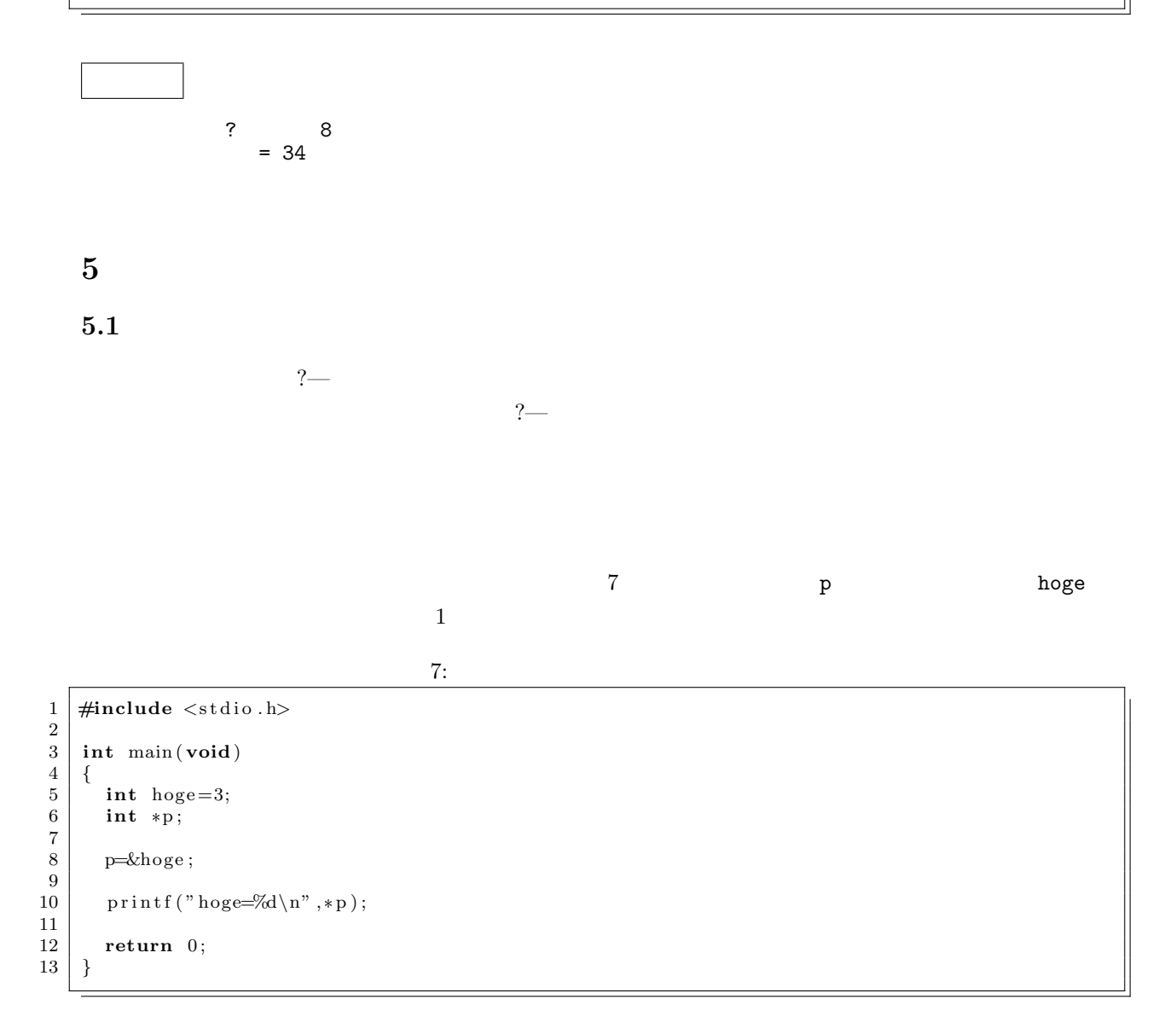

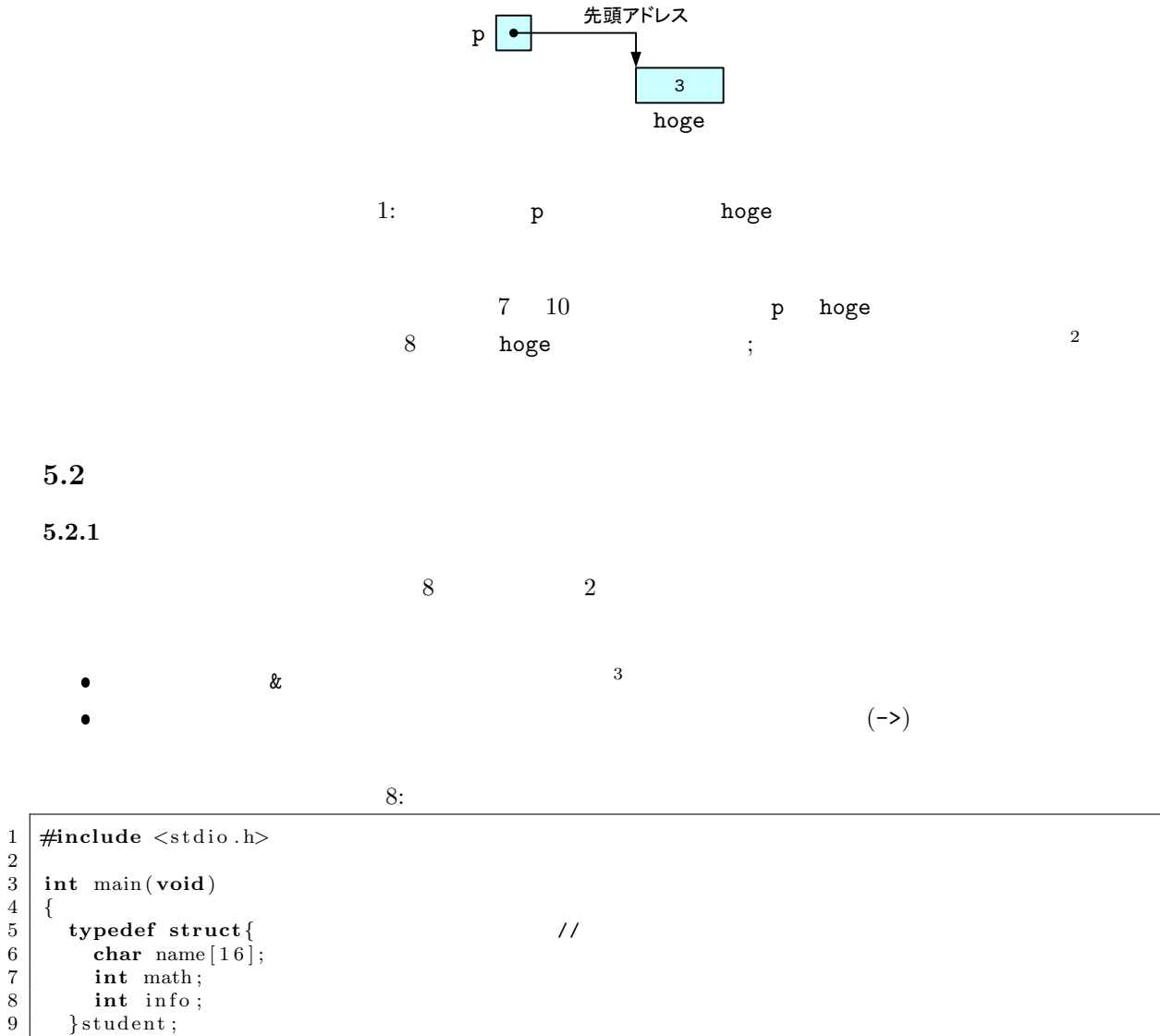

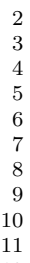

 $\begin{array}{c} 10 \\ 11 \end{array}$ 11 student yama={"yamamoto" ,72,83}; //<br>12 student \*p; // student 13  $14 \mid \quad p = 4$   $\mid \quad \quad \text{p} = 4$   $\mid \quad \quad \text{p} = 4$   $\mid \quad \quad \text{p} = 4$   $\mid \quad \quad \text{p} = 4$   $\mid \quad \quad \text{p} = 4$   $\mid \quad \quad \text{p} = 4$   $\mid \quad \quad \text{p} = 4$   $\mid \quad \quad \text{p} = 4$   $\mid \quad \quad \text{p} = 4$   $\mid \quad \quad \text{p} = 4$   $\mid \quad \quad \text{p} = 4$   $\mid \quad \quad \text{p} = 4$   $\mid \$ 15

16 printf ("name = %s\n", p->name); // 17 | printf ("math = %d\n", p->math);

 $2 \text{int}$  4  $\text{div}$  4  $\text{div}$ 

hoge=3

 $\overline{\phantom{a}}$ 

```
18 | printf ("info = %d\n", p->info);
\frac{19}{20}return 0;
21 }
```

```
name = yamamoto
math = 72
info = 83
```
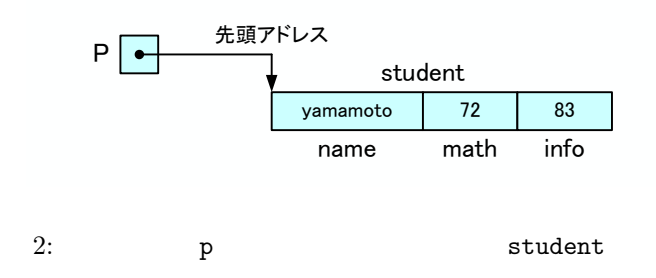

 $5.3$ 

```
9:1 \mid \text{#include } < \text{stdio.h}>\frac{2}{3}int add (int i, int j); //
 4
 \begin{array}{c|c} 5 & // \texttt{---} \end{array}\begin{bmatrix} 6 \\ 7 \end{bmatrix} int main (void)
 \begin{array}{c} 7 \\ 8 \end{array} {
        int (*fp)(\text{int}, \text{int}); //
\begin{array}{c} 9 \\ 10 \end{array}\mathop{\rm fp}\nolimits=\!{\rm add}\, ; //
\frac{11}{12}printf ("%d\n", fp(5,9));
13
\frac{14}{15}return 0;
16 }
\frac{17}{18}18 // ============ ユ ー ザ ー 定 義 関 数= = = = = = = = = = = = = = = = = = = = = = = = = =
19 int add (int i, int j)
\begin{array}{c|c} 20 & \{21\} \end{array}return i+j;
22 }
```
関数もメモリーにロード—読み込んで格納—-される.したがって,先頭アドレス—関数のエントリー—

double  $(*f)(double)$ 

 $10:$ 

と書く.この関数へのポインター変数に関数のポインター—先頭アドレス—を代入すると,ポインター変

 $(*)$  (\*  $(*)$ 

```
\frac{1}{2} \frac{\text{#include } < \text{stdio.h}}{\text{#include } < \text{math.h}}2 #include <math . h>
 \frac{3}{4}void print_func(double (* f)(double)); //
 \begin{array}{c}5\\6\end{array}6 / / == == == \n7 / int main(void)7 int main ( void)
 8 {
\begin{array}{c} 9 \\ 10 \end{array}print_func(sin);
11 print_func(cos);
\begin{array}{c} 12 \\ 13 \end{array}return 0;<br>}
14 }
15
16 // ========== 関 数 の 値 を 表 示 す る 関 数 ============================
     \text{void} print_func(double (* f)(double))
\begin{array}{c|c} 18 & \{19\} \end{array}19 int i ;
20 double dx = 0.1;
\frac{21}{22}22 p r i n t f ( "−−−−−−−−−−−−−−−−−−−−−−−−−−\n" ) ;
23 for ( i =0; i <=5; i ++){<br>
printf ("%f\t%f\n", i*dx, f(i*dx));
\begin{array}{c|c} 25 & \\ 26 & \end{array}26 }
```
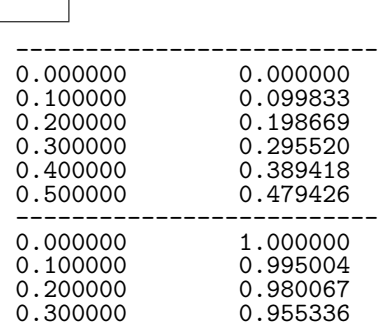

 $10$ 

0.400000 0.921061 0.500000 0.877583

5.4

 $11$   $3$ 

 $11:$ 

これらの処理が完了した後に,プログラムが動作する.

 $\bullet$ ,  $\bullet$  ,  $\bullet$ 

 $\bullet$  , we have a set of  $\bullet$  and  $\bullet$  and  $\bullet$  and  $\bullet$  . The  $\bullet$  and  $\bullet$  and  $\bullet$  and  $\bullet$  and  $\bullet$  and  $\bullet$  and  $\bullet$  and  $\bullet$  and  $\bullet$  and  $\bullet$  and  $\bullet$  and  $\bullet$  and  $\bullet$  and  $\bullet$  and  $\bullet$  and  $\bullet$  and  $\bullet$  and  $\bullet$  a

```
1 \mid \text{#include } < \text{stdio.h}\frac{2}{3}3 int main ( void)
 \begin{array}{c|c} 4 & \{5 \end{array}char * animal [] = {" cat", "dog", "rabbit", "horse" };6
  7 \qquad \text{printf}(\text{"1st} \; : \; \% \text{s} \backslash \text{n"} \, , \; \text{animal[0]});8 \begin{bmatrix} \text{print} f('2nd : % \sqrt{m} \cdot f(n)) \end{bmatrix}9 \qquad \text{printf('3rd : %s\ n", animal [2]);}10 printf ("4th : %s\n", animal [3]);
\begin{array}{c} 11 \\ 12 \end{array}return 0;<br>}
13 }
```
1st : cat 2nd : dog 3rd : rabbit 4th : horse

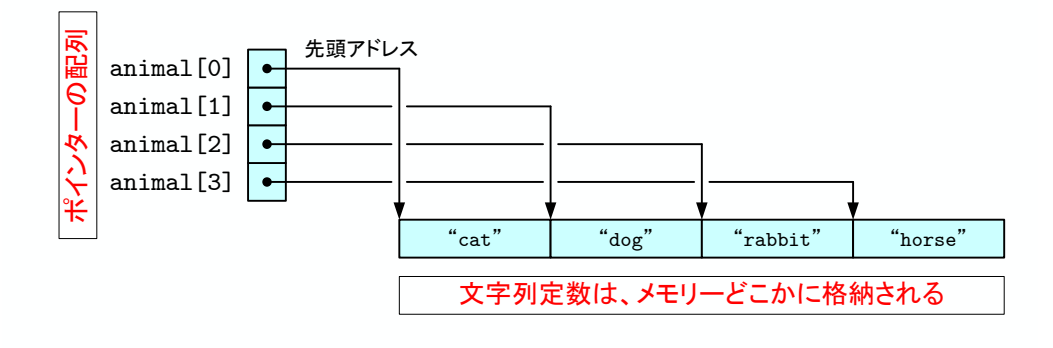

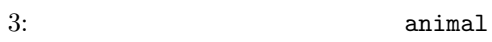

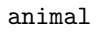

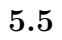

 $\overline{A}$  $\bullet$  , and the state  $\bullet$  defined by  $\bullet$  and  $\bullet$  and  $\bullet$  and  $\bullet$  and  $\bullet$  $\bullet$ 

 $\bullet$  malloc()  $\bullet$ 

| $\mathcal{C}$ |                     | (code) |      | (data) | (heap) | $(\text{stack})$ | $\overline{4}$ |
|---------------|---------------------|--------|------|--------|--------|------------------|----------------|
|               | ____                | $-$    | $\,$ |        |        |                  |                |
| $\bullet$     | $(\texttt{static})$ |        |      |        |        |                  |                |
| $\bullet$     | (auto)              |        |      |        |        |                  |                |
| $\bullet$     | $m$ alloc<br>free() |        |      |        |        |                  |                |

 $4\overline{4}$ 

 $\mathtt{malloc()} \hspace{1.5cm} \mathtt{free()} \hspace{1.5cm}$ 

 $12$ 

 $12:$ 

```
1 #include <s t d i o . h>
  2 #include <s t d l i b . h>
\begin{array}{c} 2 \\ 3 \\ 4 \end{array}4 int main ( void)
  5 {
       \{int *a;
  7
           8 a=m all oc ( s i z e o f ( int )*1 0 2 4*1 0 2 4*1 0 );
\begin{array}{c} 8 \\ 9 \\ 10 \end{array}10 | a[0]=1;11 printf ("a[0]=%d\n", a[0]);
\begin{array}{c} 12 \\ 13 \end{array}{\tt free} ( {\tt a} ) ;
\frac{14}{15}return 0;<br>}
16 }
```
## $a[0]=1$

 $\texttt{malloc}()$ 

 $\mathbb{R}$  NULL  $\mathbb{R}$ 

 $5.6$